## xfinity modem wps button

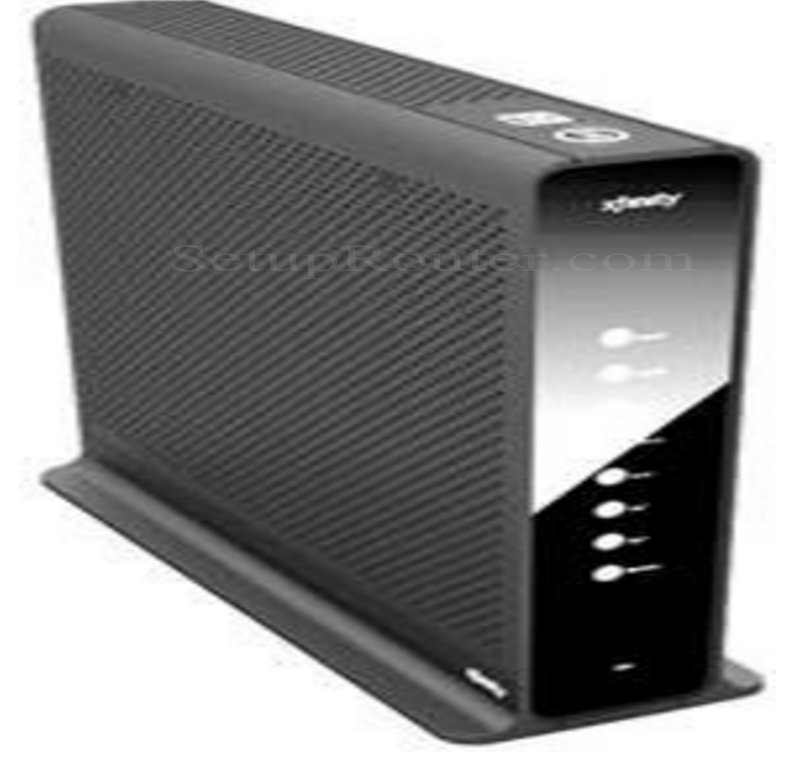

6 Dec - 8 min - Uploaded by Brother Crafts USA How to DesignNCut using routers WPS button. How to Connect using Routers WPS Button.27 Sep - 1 min - Uploaded by O2 Guru TV The O2 Guru Team will show you how to use the WPS button your O2 wireless box to connect.This might be a stupid question, but it's been bugging me; Does pushing the WPS button on an Xfinity Router disconnect all devices previously. If you have a WPS-enabled router or access point, you can use Wi-Fi Protected Setup (WPS) to connect your device to the network. To connect to a WPS-enabled router, press the WPS button on your router or access point. Press and hold down the Wi-Fi button on your product for 3 seconds.WPS is an acronym that stands for WiFi Protected Setup. We support WPS Push Button on some provided devices, which allows users the convenience of simply pushing a button on both the WiFi-enabled Internet modem and the device to be connected (this includes virtual buttons such as a prompt on your computer screen).Note: If Comcast Xfinity is your cable Internet provider, Xfinity recommends For help with the WPS button on your WPS-enabled device, check.Make sure your Xfinity Wireless Gateway is in the right location. The WiFi Protected Setup (WPS) button is located on the Xfinity Wireless.Buy products related to xfinity cable modem and wifi router products and see what TL-WRN Wireless N Home Router, Mbps, IP QoS, WPS Button .Note: If Comcast XFINITY is your cable Internet provider, Comcast . Press the WPS button on the modem router for 35 seconds. 2. Within two.Updated 6/6/ PM by Comcast Expert. Email. Close Select the confirmation buttonusually labeled Join, Connect, or OK. OS WiFi. Check if your.Comcast Business offers a Netgear N Wireless Router, a secure private WiFi solution The router front panel has the following status LEDs and buttons: Off - No ethernet cable is connected between the router and the modem. Blinking green - The router is attempting to use WPS to add a wireless.Wi-Fi Protected Setup (WPS) is a feature that lets you easily connect WPS- supported client devices, such as wireless printers, to your router wirelessly.Find information on the Advanced WiFi Modem including key There are also factory reset and WPS buttons for resetting the modem and.The Comcast Wireless Gateway 2 is a dual-band device and offers both have a WPS button, refer to your computer's user guide for more.Stop Comcast from using your router as a public hotspot by turning off the home- hotspot feature in your Xfinity modem.It will blink for a couple minutes, then stop, then start blinking again. What does this mean?.XFINITY recommends connecting your modem router to a cable wall outlet. 4. . This button lets you use WPS to join the WiFi network without typing the WiFi.Hi, WPS stands for Wi-Fi Protected Setup, your kids laptop cannot connect due to source: What does the wps button on the top of my xfinity modem box do?.